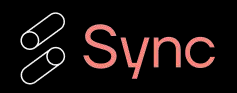

# Workload optimized Apache Spark with Sync

The easiest way to optimize Apache Spark

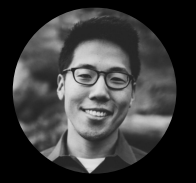

Jeffrey Chou, PhD CEO [jeff.chou@synccomputing.com](mailto:jeff.chou@synccomputing.com) MIT Post-Doc

Raffle winners announced at the end!

## About the team - Join us!

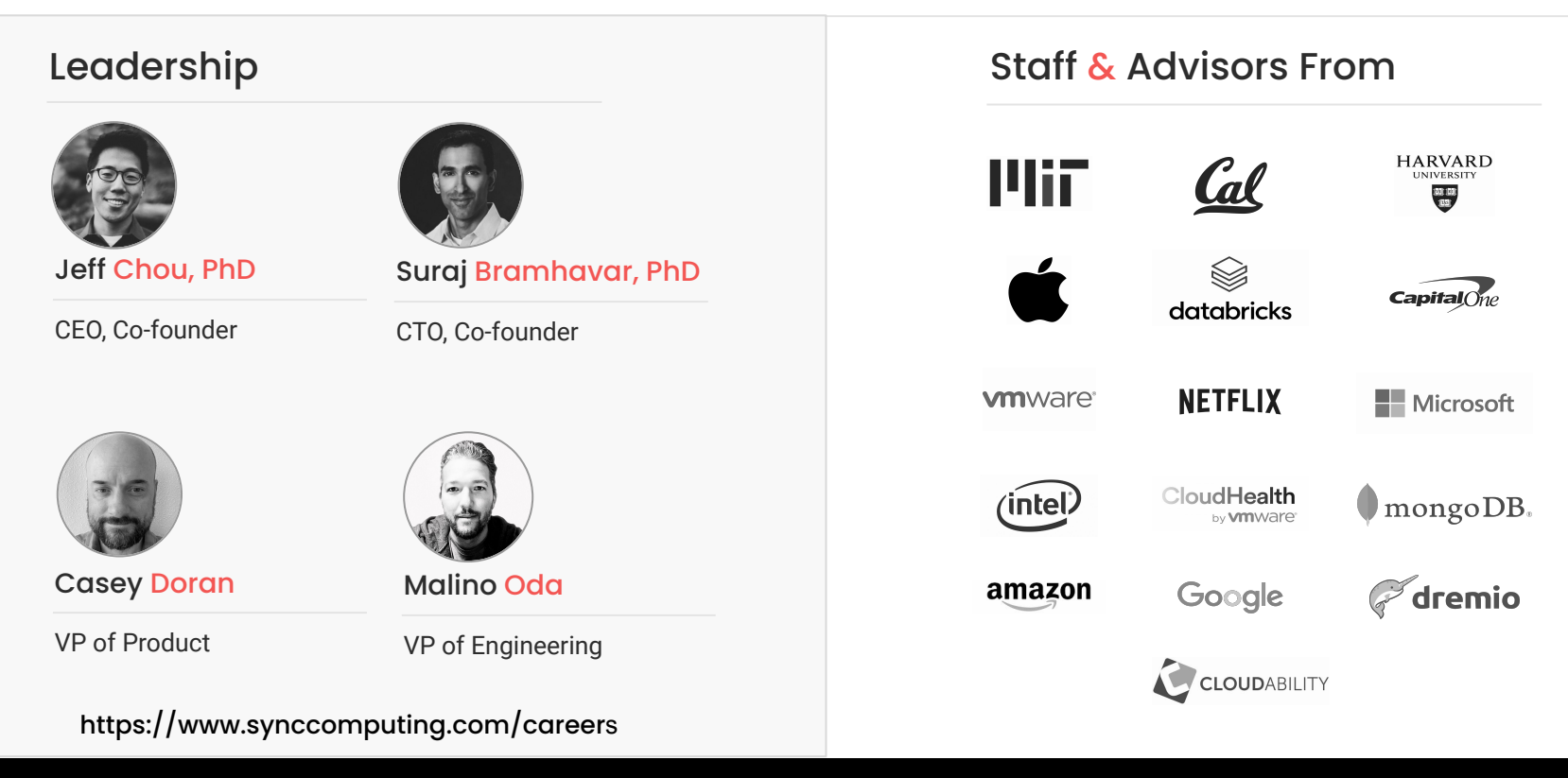

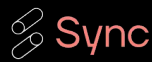

# The annoying problem of tuning Spark

#### 100's of posts on Medium… and counting

#### Knoldus Inc. in Knoldus - Technical Insights · Jul 22, 2015

#### Tuning apache spark application with speculation

What happen if spark job will be slow its a big question for application performance so we can optimize the jobs in spark with speculation, Its basically start a copy of job in another worker if the existing job is slow.It...

Ch. Xinran Waibel in Data Engineer Things · Mar 16, 2020 ← Member-only

#### **Apache Spark Optimization Toolkit**

A collection of useful tips for tuning Apache Spark jobs. - Apache Spark, an open-source distributed computing engine, is currently the most popular framework for in-memory batch-driven data processin...

#### Yann Moisan in Teads Engineering - May 29, 2018

#### Spark performance tuning from the trenches

Spark is the core component of Teads's Machine Learning stack. We use it for many ML applications, from ad performance predictions to user Look-alike Modeling. We also use Spark for processing intensive...

Garrett R Peternel in Towards Data Science · Nov 8, 2020 + Member-only

#### Advanced Spark Tuning, Optimization, and **Performance Techniques**

Apache Spark Tuning Tips & Tricks - Introduction Apache Spark is a distributed computing big data analytics framework designed to...

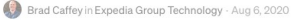

#### Part 2: Real World Apache Spark Cost Tuning Examples

I outline the procedure for working through cost tuning - Below is a screenshot highlighting some jobs at Expedia Group<sup>164</sup> that were cost tuned using the principles in this guide. I want to stress that no code...

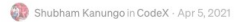

#### Apache Spark Optimization Techniques and Tuning

Introduction As we all know that data is the new oil. Data is growing exponentially; data analysis and customer predictions methodologies have been changing over time and now some of the technologies hav...

#### Vasanth Kumar · Nov 3, 2022

#### Apache Spark Optimization Techniques and Tuning

Introduction As we all know that data is the new oil. Data is growing exponentially; data analysis and customer predictions methodologies have been changing over time and now some of the technologies hav...

#### Zero Gravity Labs · Sep 11, 2017

#### **Spark Performance Tuning: A Checklist**

Given the proven power and capability of Apache Spark for large-scale data processing, we use Spark on a regular basis here at ZGL. To write Spark code that will execute efficiently, it is extremely important to b...

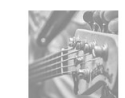

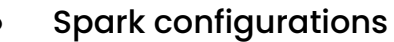

- AWS configurations
- Spot variability
- Code optimization
- Data skew
- Memory errors

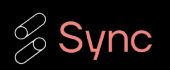

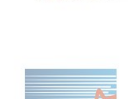

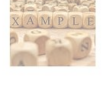

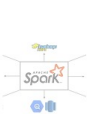

# Optimization Problem for Developers

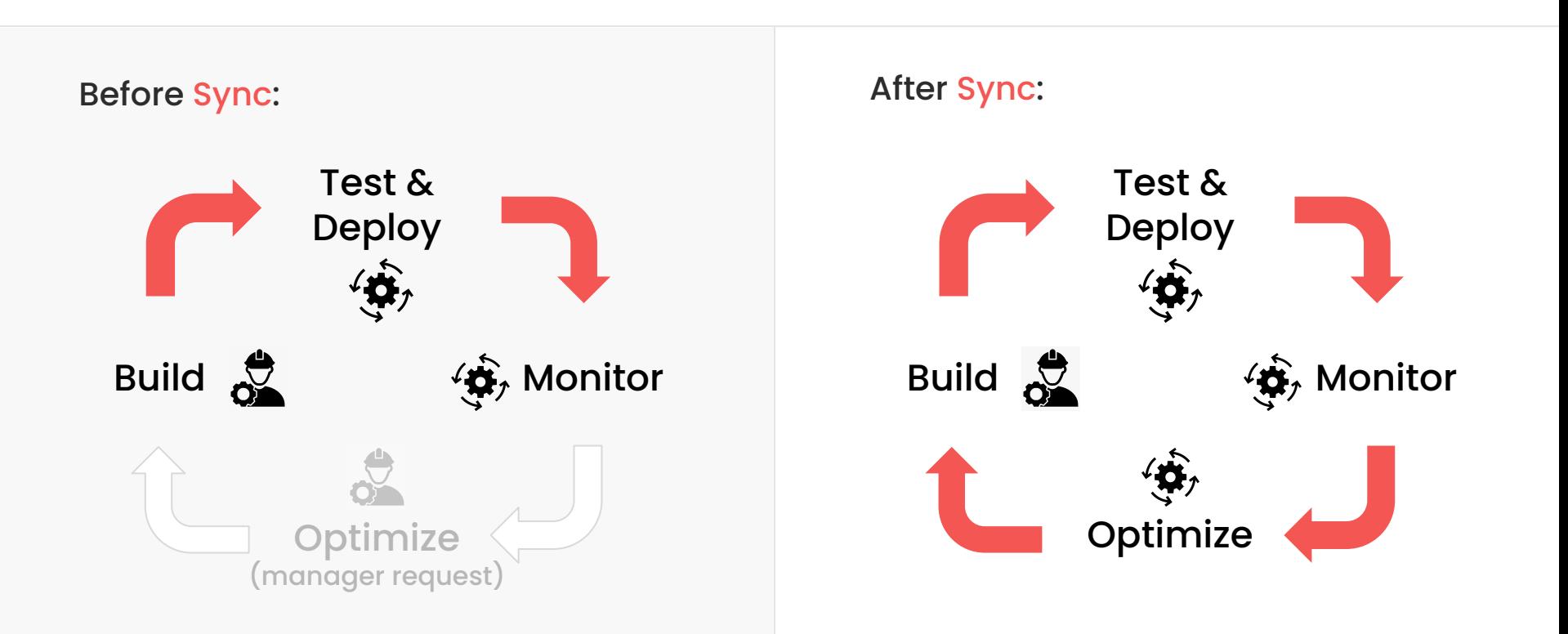

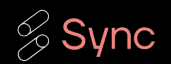

## The 3 Sync Value Propositions

## 01

#### Significantly Reduce Total Cost of Data **Workloads**

Reduce waste from overprovisioning and align infrastructure with business value.

#### 02

#### Dramatically Improve Data Engineering **Productivity**

Increase the velocity of your Data Engineering teams and align priorities with customer use cases.

03

#### Reduce Risk for Mission Critical Data **Workloads**

While delivering value for your end users, consistently meet performance SLAs, reduce customer churn, and improve brand perception.

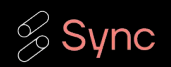

## Data workflow

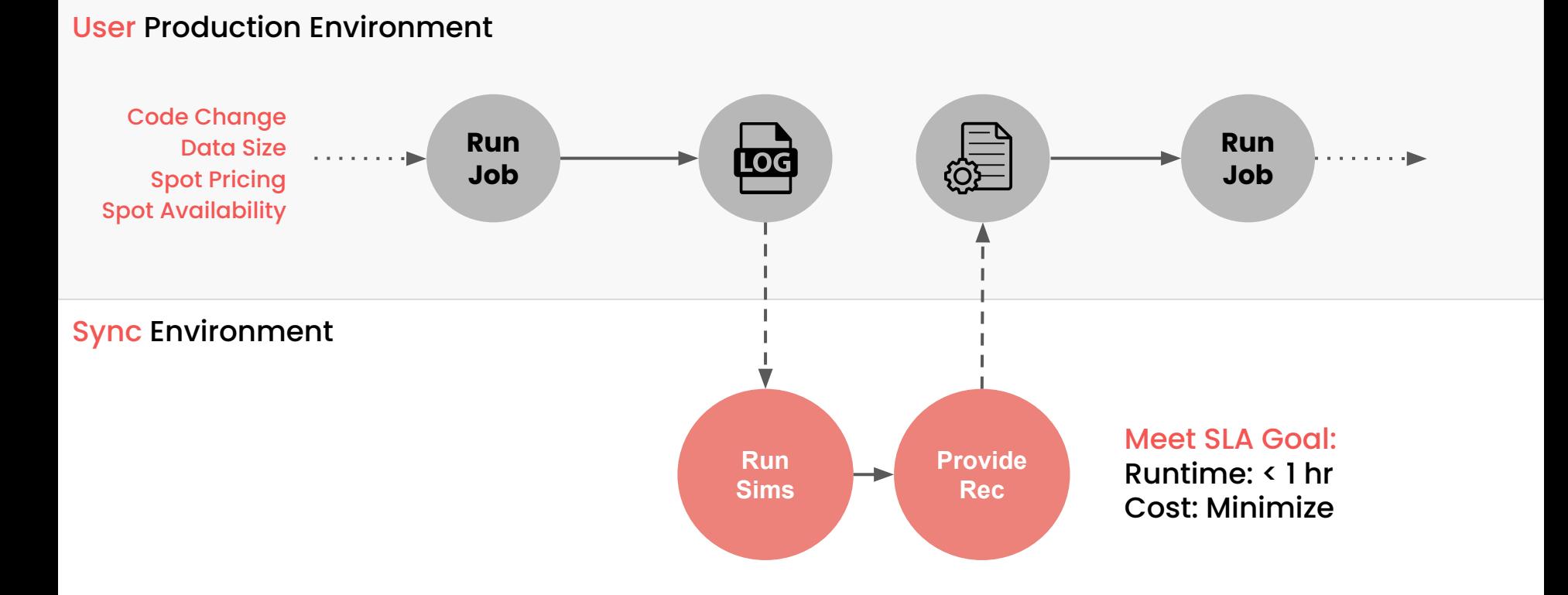

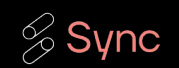

# Under the hood of predicting Spark

#### Predict how tasks transform to different infrastructure

#### **Input Eventlog** Input Input Input Stage 1 Stage 2 Stage 3 Predicted Predicted Predicted Stage 1 Stage 2 Stage 3

#### Simulate task placement

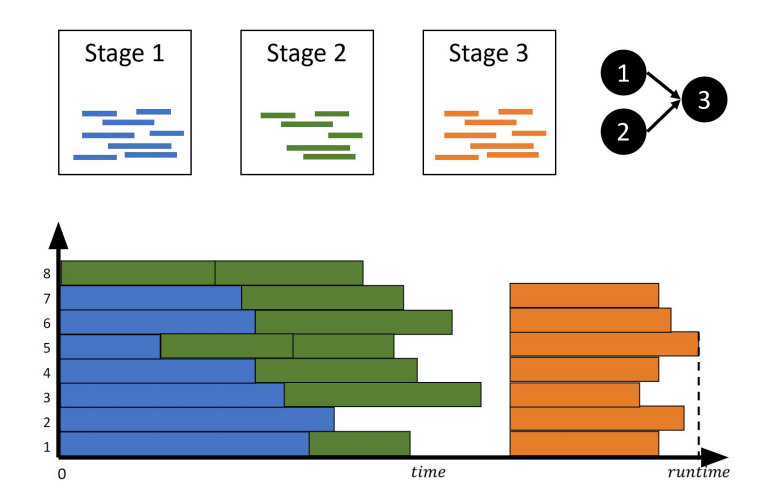

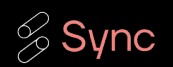

# End Result - making it easy

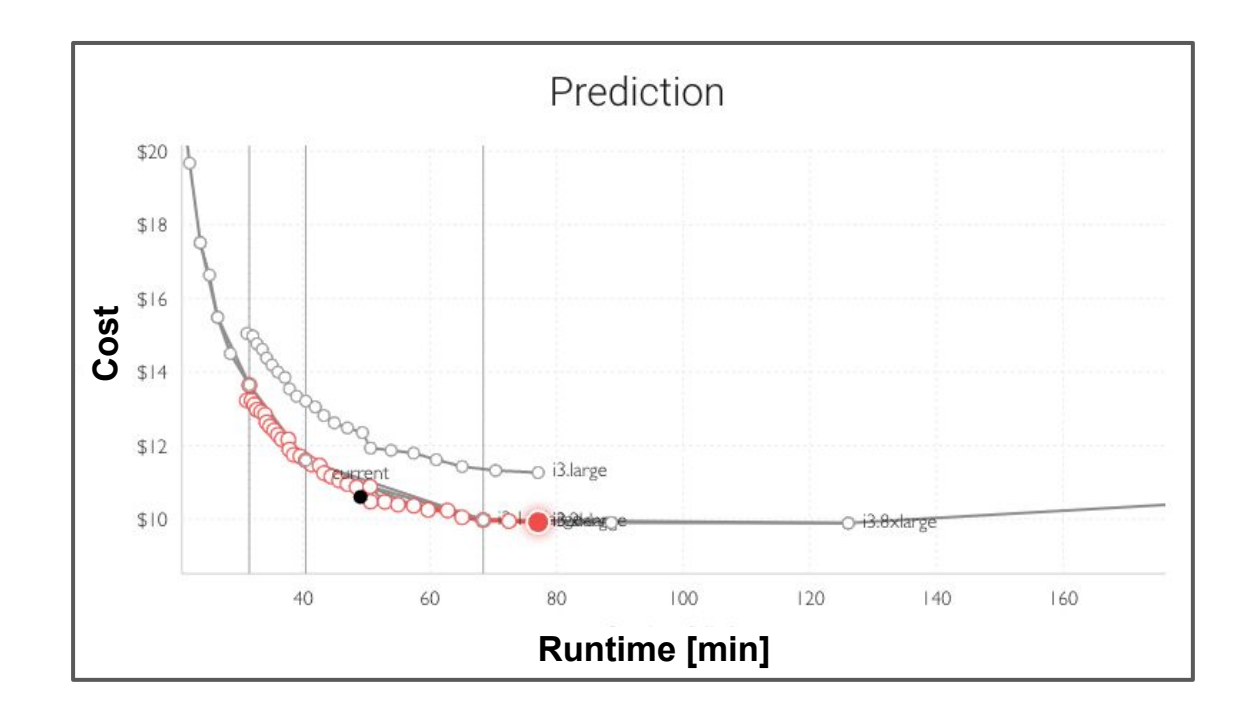

All users have to do is select their cost and runtime

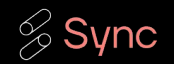

# What is optimized?

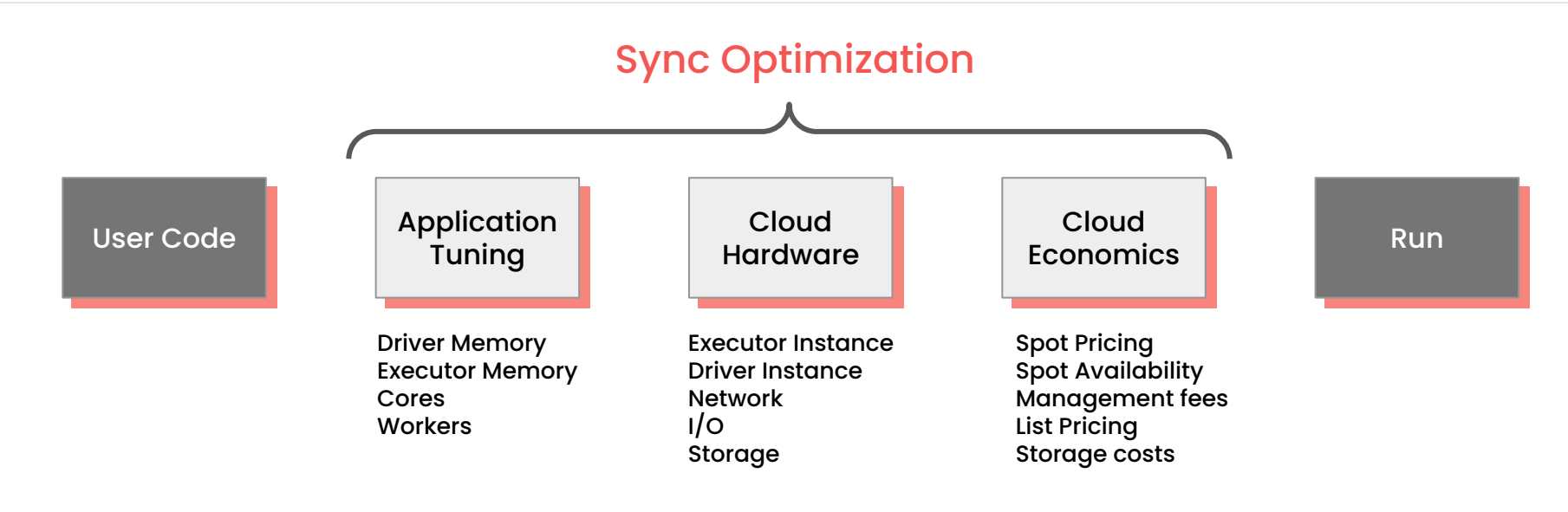

- No application code changes  $\bullet$ Integrates with infrastructure  $\bullet$
- **C** Fully reversible / No risks

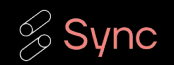

## User Results in Production

Global Streaming Company

80%

Faster & cheaper

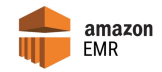

Data Startup

47%

Faster & Same cost

▧ databricks

Public Online Learning Company 01 02 03 04 05

55%

Cheaper & slower

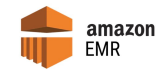

Global Digital Media Company

71%

Cheaper & 31% faster

databricks

Large Automotive Manufacturer

33%

Faster & 25% cheaper

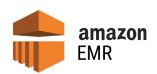

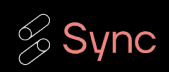

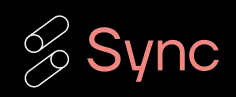

# Live Demo

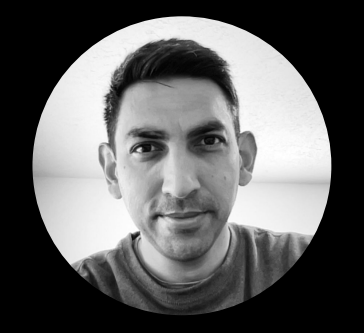

Kartik Nagappa Staff Product Manager

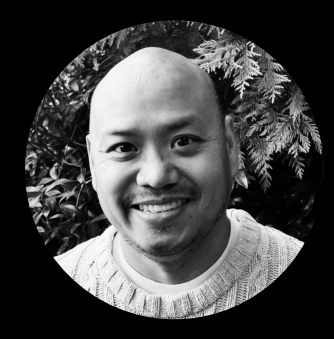

Pete Tamisin Technical CS Lead

# Tuning Spark on EMR with

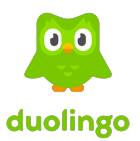

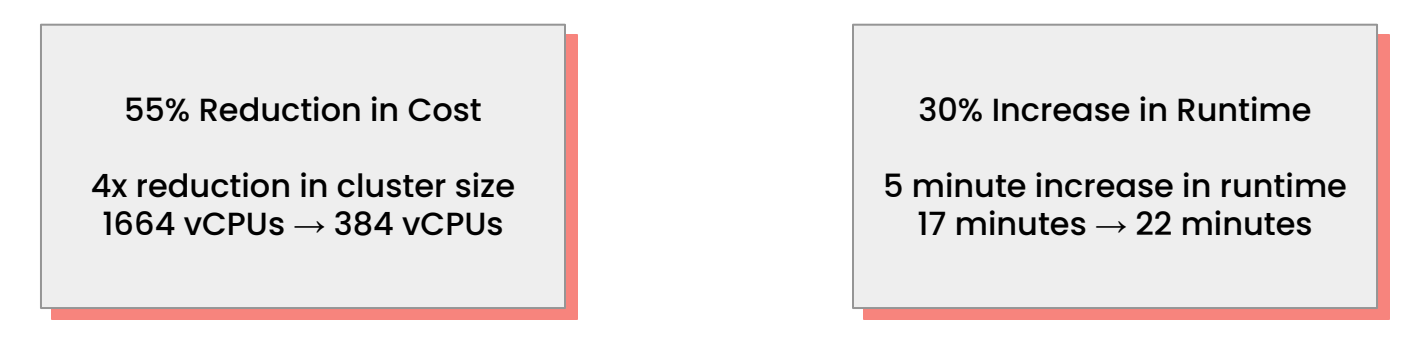

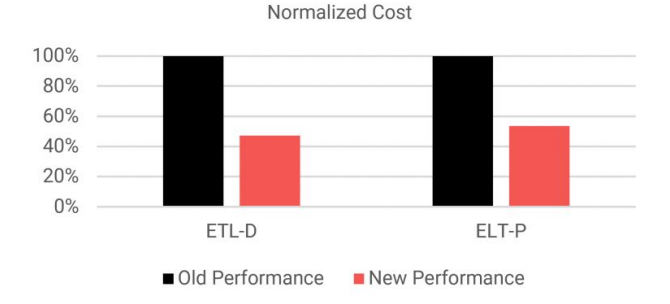

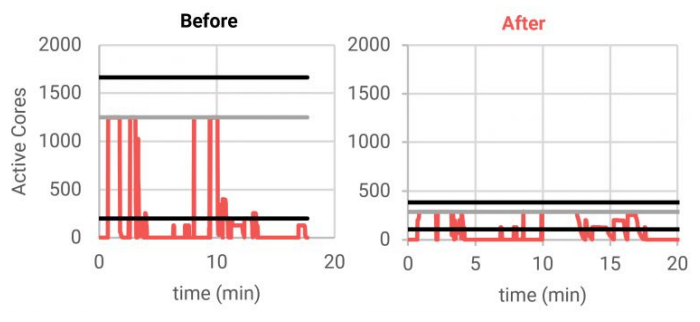

Source:<https://synccomputing.com/automatically-optimize-apache-spark-on-emr-aws/>

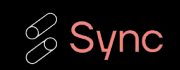

#### Audience Poll

01

Have worked with / tuned / optimized Spark on EMR jobs?

02

Found it a major pain to tune / optimize Spark on EMR jobs?

03

Would like to be able to easily tune / optimize Spark on EMR jobs?

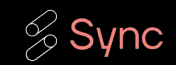

## Live Demo Overview

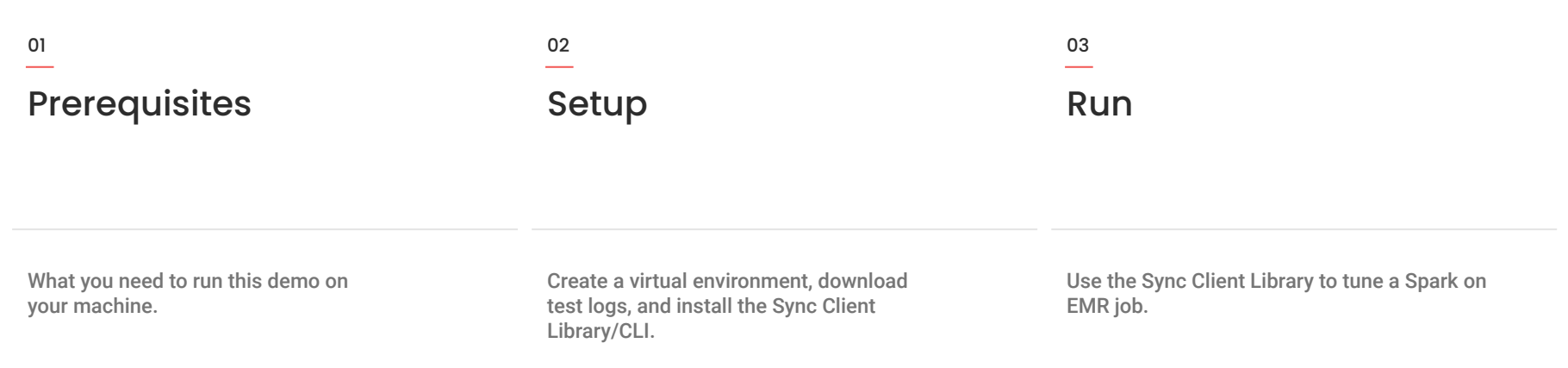

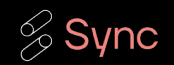

### Developer Interfaces

#### 01

REST API https://developers.synccomputing.com/reference

#### 02

Sync Client Library/CLI https://github.com/synccomputingcode/syncsparkpy

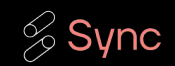

## Live Demo Prerequisites

API Key 01 \*nix OS 02 Python 3.10 03

You'll need to sign up for an account with Sync to create an API Key.

The Sync Client Library/CLI has been tested to with Linux like systems.

The Sync Client Library/CLI has been tested to run on Python 3.10.

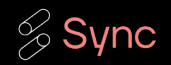

# Live Demo Prerequisites API Key

01

Sign up on <https://app.synccomputing.com>

02

Click Account in the left nav bar

03

Click Create Key in the API Keys section

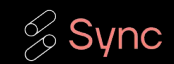

## Live Demo Setup Virtual Environment

01

# Clone our git repo which contains the library / CLI, and test logs

**git clone https://github.com/synccomputingcode/syncsparkpy.git**

02

# Source the install script to activate a virtual environment for the CLI

**cd syncsparkpy source demo/install\_cli.sh**

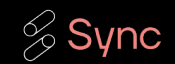

# Live Demo Setup Sync Client Library/CLI

01

# Configure the Sync Client Library/CLI

**sync-cli configure**

02

# Verify configuration

**sync-cli predictions platforms**

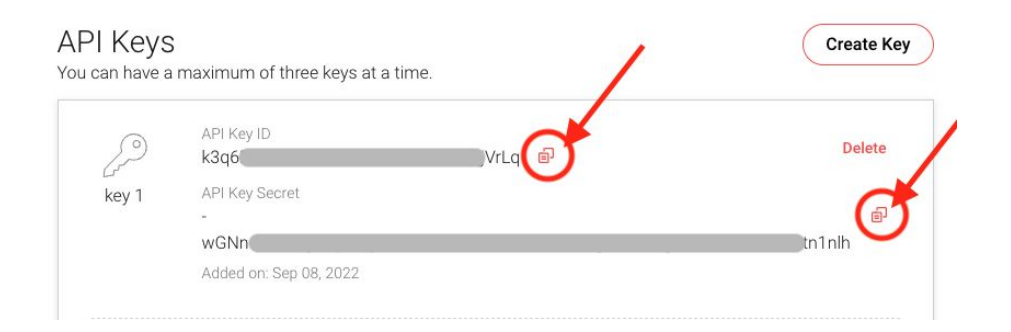

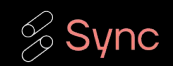

## Live Demo Run Context

#### [Input] Cluster config 01

[Input] Spark event log 02

[Output] Tuned cluster configs 03

The input cluster config tells us the kind of cluster you used to run your Spark job.

Cluster configs contain information about the nodes in the cluster and what Spark parameters are configured.

The input Spark event log tells us how your Spark job was executed in the cluster.

Spark event logs contain information on DAG execution and resource utilization.

The Sync Autotuner returns a list of tuned cluster configs. This list can be filtered to a single recommendation that can best meet your business needs in terms of job cost and/or runtime.

The Sync Autotuner uses the input cluster config and Spark event log to generate a list of tuned cluster configs. These tuned configs can help save on cost and/or runtime.

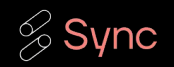

### Live Demo Run

01

# Initiate a prediction run for Spark on EMR

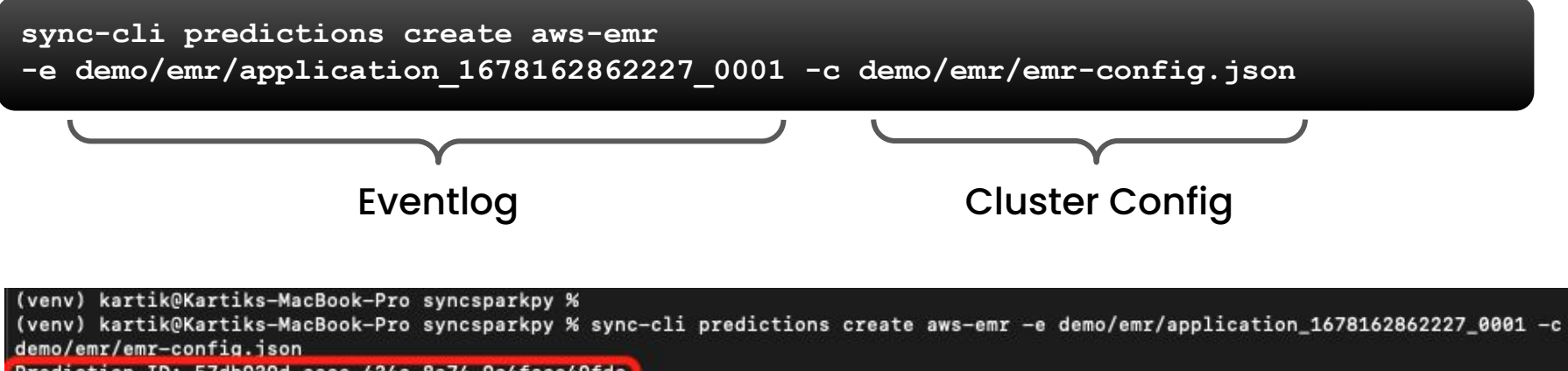

Prediction ID: 57db939d-aace-434c-8a74-9c4fcce49fdc

(veny) kartik@Kartiks-MacBook-Pro syncsparkpy %

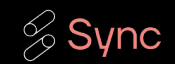

## Live Demo Run

demo/emr/emr-config.ison Prediction ID: 57db939d-aace-434c-8a74-9c4fcce49fdc (venv) kartik@Kartiks-MacBook-Pro syncsparkpy % (venv) kartik@Kartiks-MacBook-Pro syncsparkpy % sync-cli predictions status 57db939d-aace-434c-8a74-9c4fcce49fdc **SUCCESS** (venv) kartik@Kartiks-MacBook-Pro syncsparkpy % (venv) kartik@Kartiks-MacBook-Pro syncsparkpy % sync-cli predictions get 57db939d-aace-434c-8a74-9c4fcce49fdc > results.json (veny) kartik@Kartiks-MacBook-Pro syncsparkpy %

 $02$ 

#### # Get prediction Status

**sync-cli predictions status** *prediction\_id*

03

#### # Get prediction results

**sync-cli predictions get** *prediction\_id* **> result.json**

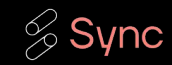

### Live Demo Run Results

```
results.json
         "prediction id": "1c12e412-1f77-4838-a209-81cb495817e6".
         "application_name": "index_data_etl_1GB",
         "created at": "2023-03-21T00:25:34Z".
         "product_code": "aws-emr",
         "product_name": "Spark + EMR",
         "basis": {m},
         "event_log": "application_1678162862227_0001",
         "solutions": {
           "balanced": {
             "configuration": {
               "Name": "indexdataetl1gb",
              "JobFlowRole": "EMR_EC2_DefaultRole",
               "ServiceRole": "EMR_DefaultRole",
               "ReleaseLabel": "emr-6.2.0",
               "Applications": [
                   "Name": "Spark"
               "Steps": [ m ]
              "Tags": [ m ],
               "VisibleToAllUsers": true,
               "BootstrapActions": [ mm ]
               "Configurations": [
                  "Classification": "spark-defaults",
249<br>250<br>251
                   "Properties": {
                     "spark.dvnamicAllocation.enabled": "false".
                     "spark.eventLog.dir": "s3a://my-emr-projects/29f4dded-70be-4344-b9b5-396c8c0481cf/2023-03-07T04:14:28Z/f84639ed-7a6a
                     "spark.eventLog.enabled": "true",
                     "spark.executor.instances": "1"
                    "spark.executor.memory": "10184m",
                     "spark.executor.processTreeMetrics.enabled": "true",
                     "spark.executor.memoryOverhead": "1527m".
                     "spark.driver.memory": "9569m",
                     "spark.driver.memoryOverhead": "956m".
                     "spark.sql.shuffle.partitions": "200",
                     "spark.yarn.heterogeneousExecutors.enabled": "false"
                   "Classification": "yarn-site",
                   "Properties": {
                     "yarn.nodemanager.resource.memory-mb": "11712",
                      'varn.scheduler.maximum-allocation-mb": "11712'
               "Instances": {
                 "Ec2KeyName": "global-key",
                 "Ec2SubnetIds": [ m ].
```
#### Key highlights

- cluster configs use RunJobFlow
- tuned configs are "plug and play"

- response is in JSON
- input cluster config under basis
- tuned configs are under solutions

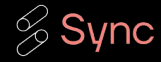

## A Customer's Solution

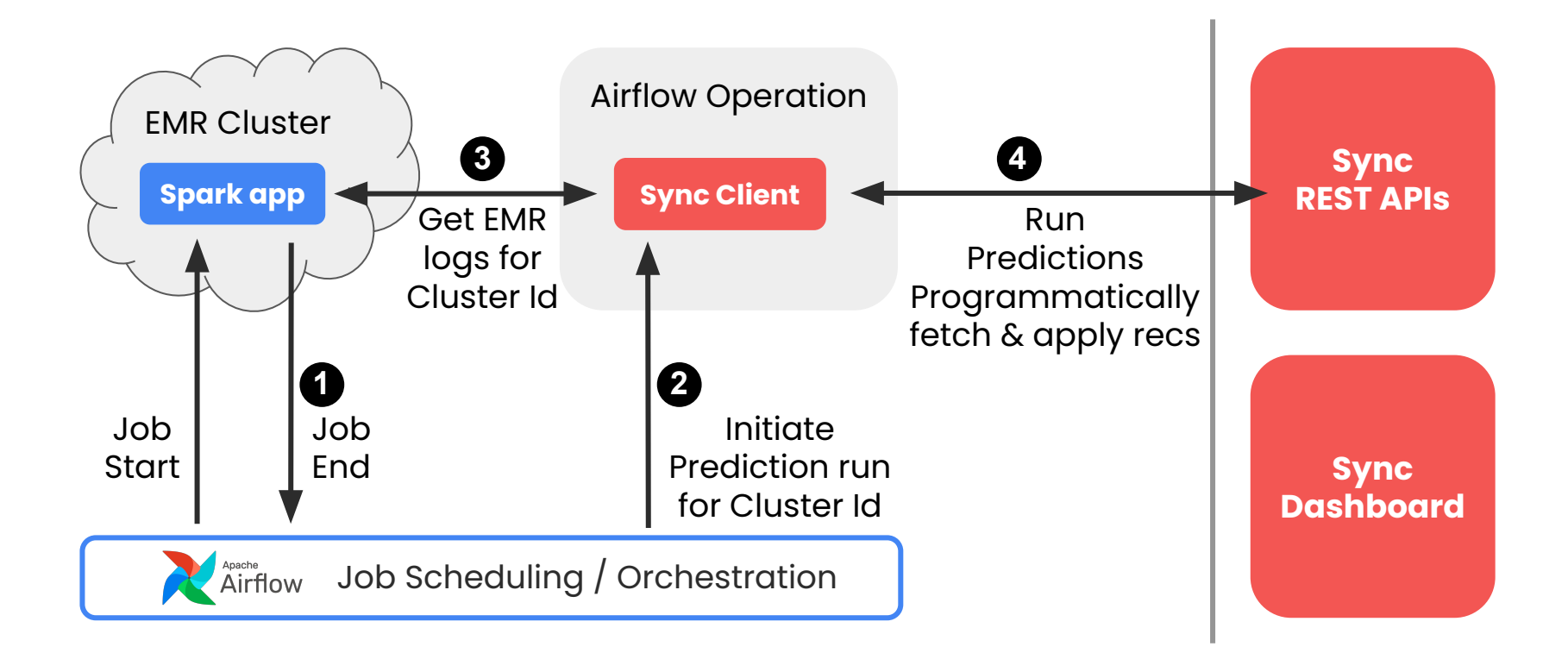

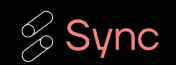

# Q&A - Follow up

More Questions/Feedback after the workshop?

- Visit our booth to chat!
- Email: [support@synccomputing.com](mailto:support@synccomputing.com)

Want to conduct a formal proof of concept?

Reach out to schedule a meeting with Pete next week [\(support@synccomputing.com\)](mailto:support@synccomputing.com)

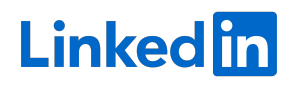

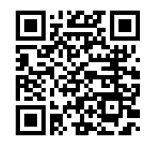

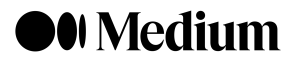

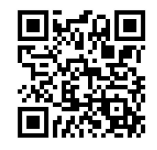

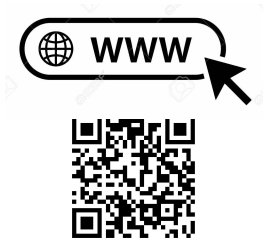

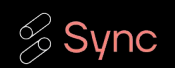

## Raffle Time!

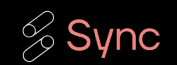